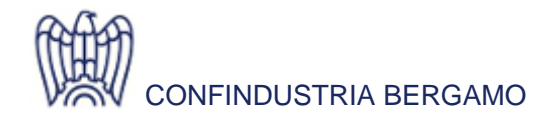

**News** 10 Giugno 2019

**SICUREZZA** CREDITO, FINANZA E CONFIDI AMBIENTE

## **BANDO ISI INAIL 2018. CLICK DAY 14 GIUGNO 2019 ORE 15.00**

**Per info**

## **Allegati**

[Regole tecniche I...](http://www.confindustriabergamo.it/comunicazioni/news?action=download&allegato_name=Regole tecniche ISI  2018.pdf&id=33137&allegato_id=24115)

Mete Viviana Tel. 035 275 390 v.mete@confindustriabergamo.it Cavalleri Roberta Tel. 035 275 214 r.cavalleri@confindustriabergamo.it

Si comunica che l'INAIL ha pubblicato, nel proprio sito internet, la data relativa al click day del Bando ISI INAIL 2018 (cfr. circ. n. 2019/88).

L'invio telematico delle domande si svolgerà in un'unica sessione e per l'intero territorio nazionale **venerdì 14 giugno dalle ore 15.00 alle ore 15.20.** Potranno procedere all'invio telematico solamente le imprese che abbiano salvato la propria domanda e siano in possesso di regolare codice identificativo (il primo carattere della stringa, parte integrante del codice, può essere il segno "+" o il segno "-").

Possono procedere al download del proprio codice identificativo, dal 6 giugno 2019, le imprese che abbiano raggiunto o superato la soglia di ammissibilità (120 punti) e abbiano salvato la domanda. Il codice identificativo dovrà essere custodito dall'impresa e utilizzato nel giorno del click day.

Nel rinviare al documento INAIL (cfr. allegato) per il quadro completo delle modalità di partecipazione, si precisa che sono previste **tre fasi preparatorie**:

- 1. autenticazione e acquisizione dell'indirizzo per l'"Accesso allo sportello" (da effettuare dalle ore 15.00 del 6 giugno 2019) che dovrà essere copiato e conservato a cura dell'utente. Si consiglia di espletare tale fase qualche giorno prima del click day;
- 2. acquisizione dell'indirizzo di invio (la pagina di accesso allo sportello sarà disponibile <u>1 ora prima dell'inizio</u> della sessione di invio e nei 5 minuti precedenti l'inizio della sessione di invio sarà visualizzato, in fondo alla pagina, il link con l'indirizzo della pagina per l'invio);
- 3. invio del codice identificativo. Oltre all'inserimento del codice, l'utente dovrà inserire uno o più ulteriori testi (semplici quesiti della medesima lunghezza e difficoltà, finalizzati a evitare l'uso di strumenti automatizzati per l'invio). Al termine dell'operazione di invio correttamente eseguita, sarà visualizzato un **messaggio di presa in carico** della domanda.

L'istituto richiama l'attenzione sul fatto che tutte le pagine Web sono di tipo statico, pertanto sarà necessario aggiornarle per visualizzare i link necessari per proseguire nelle operazioni descritte.

L'INAIL, inoltre, ricorda che non è ammesso divulgare gli indirizzi acquisiti durante la Fase 1 e che non è consentito utilizzare strumenti automatici di invio.

In allegato il documento con le "Regole tecniche e modalità di svolgimento" pubblicato dall'INAIL.